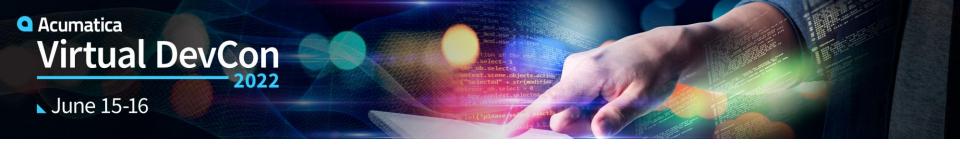

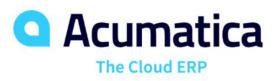

# **Workflow Engine**

Customize Business Logic using UI or Code

Doug Johnson, Alexander Nesvizhsky

# **Agenda**

- Workflow Engine History and Overview
- Demonstrations:

UI Demo: Adding inspection to purchase receipts

• Developer Demo: Financial Scenario

- Customer Examples
- What's New and What's Coming

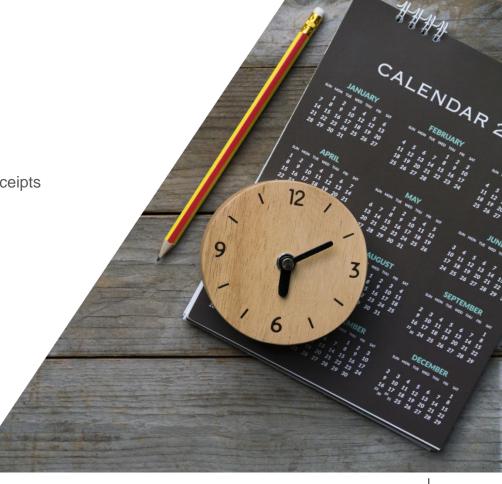

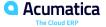

# Workflow Engine History and Overview

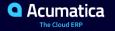

# **Workflows in Acumatica**

# **Workflow Options**

| Preferences                  | Change workflow by selecting options in preference screens.                                                                                         |
|------------------------------|----------------------------------------------------------------------------------------------------|
| Assignment and Approval Maps | <ul> <li>Create approval and assignment maps with tools in the user interface.</li> </ul>                                                           |
| State Workflow Engine        | <ul> <li>Modify workflows, buttons, valid values, dialog boxes, and<br/>behaviors by modifying screen states in a customization project.</li> </ul> |
| Code                         | <ul> <li>Write code to extend graphs to create custom workflows as<br/>described in <u>Help</u> using graph extensions.</li> </ul>                  |

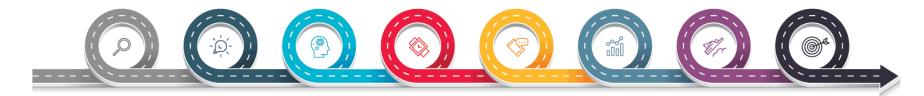

# **Old Workflow** (Automation Engine)

# Document life-cycle management

No-code

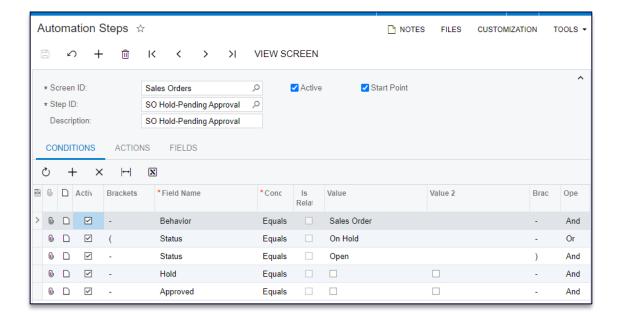

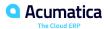

# Why Replace the Acumatica Automation Engine?

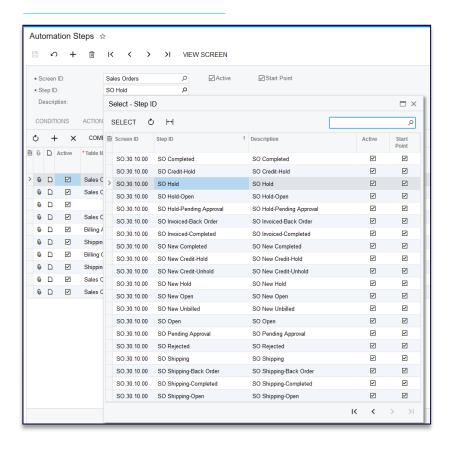

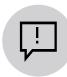

Not an obvious mechanism and structure

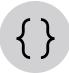

Not possible to make changes from code

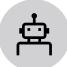

Automation customization is not recommended

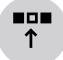

Hard to upgrade in case of local changes

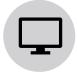

Obscure inter-screen interactions

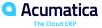

# **State Workflow Engine**

### **Key Components**

### **Screens**

Workflows

### **States**

- Fields
- Event Handlers
- Actions
  - Dialog boxes

### **Transitions**

- Triggers
- Conditions

→ SCREENS ▼ PO302000 Actions (3, inherited 13) Event Handlers Fields (1) Conditions → Workflows (1, inherited 3) RT workflow RN workflow RX workflow Inspect Receipt Dialog Boxes (1)

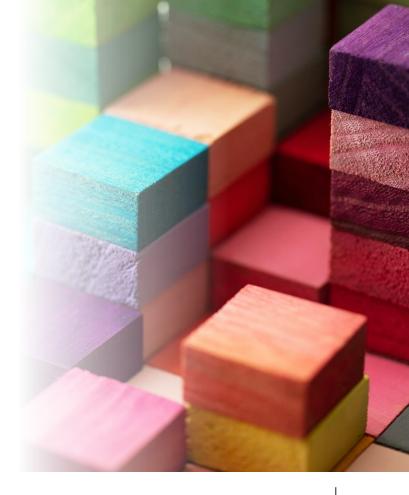

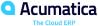

### **Workflow Basics**

#### **Default Workflows**

Included with application

### **Modifying Workflows**

- Extend workflows (make changes on top of default)
- Create new workflows

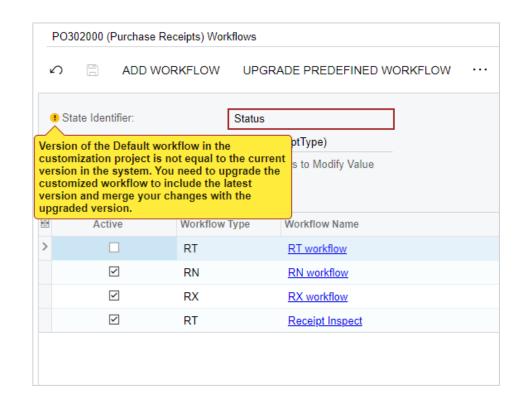

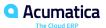

# **State Workflow Engine**

Data Entry Screen Workflow 1

Workflow 2

Workflow n

## Workflow-Identifying Field – often a Type or Class field

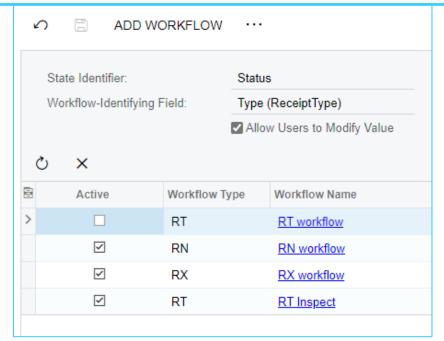

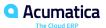

### **Workflow Structure: States**

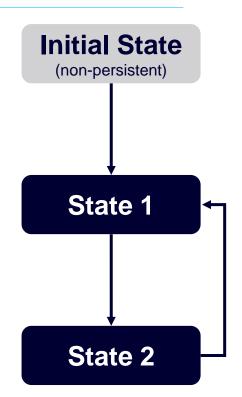

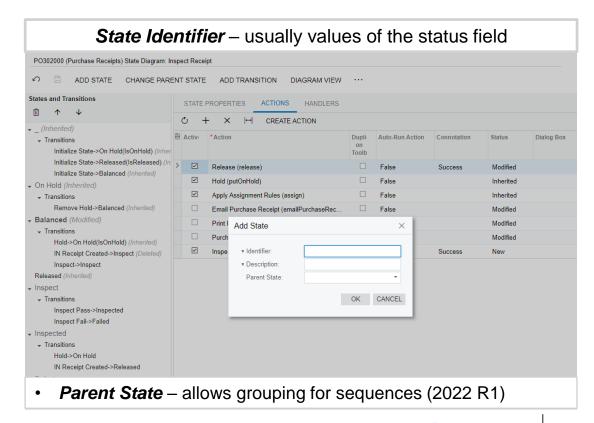

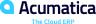

### **Workflow Structure: Actions**

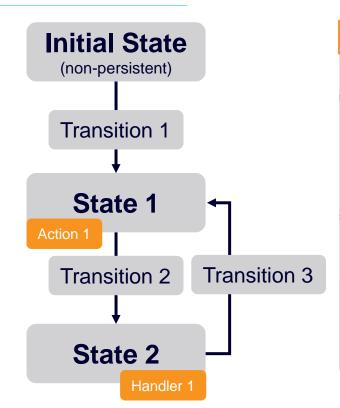

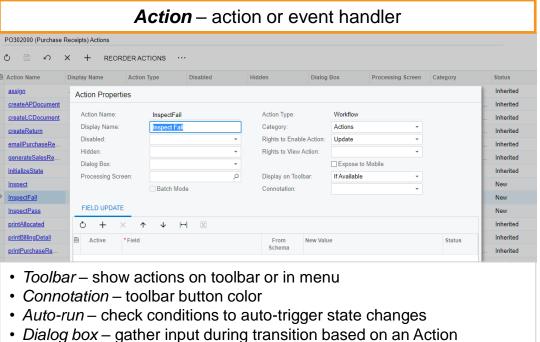

### Workflow is Defined in Code

### Framework Library: PX.Data.WorkflowAPI

Methods: Add, remove, replace, update

### Workflow objects:

Forms, Conditions, Actions, Fields, Flows (fields, actions, transitions)

#### Process:

See example: Add Assignment to Opportunities

```
context.AddScreenConfigurationFor(screen -=>
    .StateIdentifierIs<status>()
    .AddDefaultFlow(flow·=>
        .WithFlowStates(fss -=>
            fss.Add(initialState, flowState => flowState.IsInitial(g => g.initializeState));
            fss.Add<State.hold>(flowState => ...);
            fss.Add<State.open>(flowState =>...);
            fss.Add<State.confirmed>(flowState => ...);
            fss.Add<State.partiallyInvoiced>(flowState =>...);
            fss.Add<State.invoiced>(flowState =>...);
            fss.Add<State.completed>(flowState =>...);
        .WithTransitions(transitions =>
            transitions.AddGroupFrom(initialState, ts:=>...);
            transitions.AddGroupFrom<State.hold>(ts·=>...);
            transitions.AddGroupFrom<State.open>(ts-=>
                ts.Add(t·=>·t.To<State.hold>().IsTriggeredOn(g·=>·g.putOnHold).WithFieldAssignment
               ts.Add(t => t.To<State.confirmed>().IsTriggeredOn(g => g.confirmShipmentAction).Wh
            transitions.AddGroupFrom<State.confirmed>(ts -=>
                ts.Add(t\cdot=>\cdot t.To<State.open>().IsTriggeredOn(g\cdot=>\cdot g.correctShipmentAction));
                ts.Add(t => t.To<State.invoiced>().IsTriggeredOn(g => g.OnInvoiceLinkedHandler).Wh
                ts.Add(t => t.To<State.partiallyInvoiced>().IsTriggeredOn(g => g.OnInvoiceLinkedHa
            transitions.AddGroupFrom<State.partiallyInvoiced>(ts =>...);
            transitions.AddGroupFrom<State.invoiced>(ts =>...);
        transitions.AddGroupFrom<State.completed>(ts =>...);
```

### **Workflow on Mobile**

### **Mobile Workflow**

- Field changes
- Additional states
- Transitions
- Actions
- Event Handlers

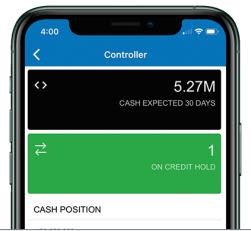

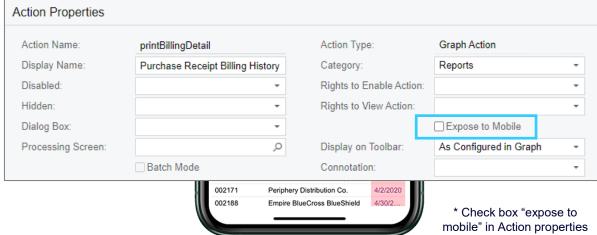

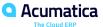

## **How do Approvals Fit into Workflow?**

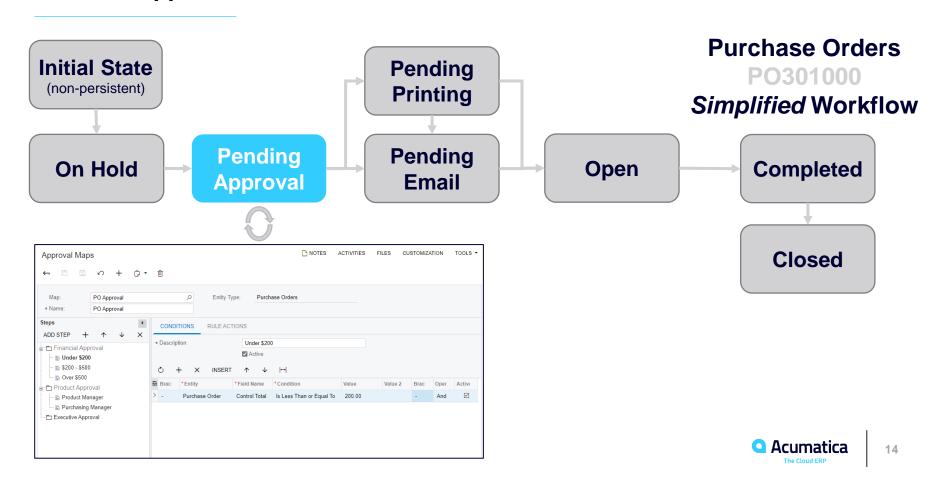

# Migration to the Workflow Engine

#### 2020 R1

- CRM: opportunities, leads, cases
- Projects: subcontracts

#### 2020 R2

- Distribution: sales orders, shipments, invoices
- Projects: request for information, project issue, drawing logs

#### 2021 R1

Automation steps eliminated, except a few screens

#### 2022 R1

- Add composite / parent states
- Financial screens updated to take advantage of engine

#### 2022 R2

Stay tuned

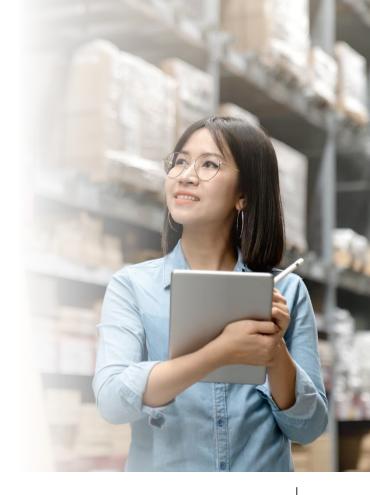

# Demonstration

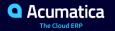

# **Demo: Inspect Purchase Receipts**

### **Scenario**

- When receiving a purchase order, inspect the order before the purchase receipt is processed and goods are added to inventory.
- If inspection is successful, then place in area for counting and releasing.
  - Save inspection results in note field
- If inspection fails, then place in quarantine area.
  - Allow to repair and re-inspect
  - Allow to ship back to vendor

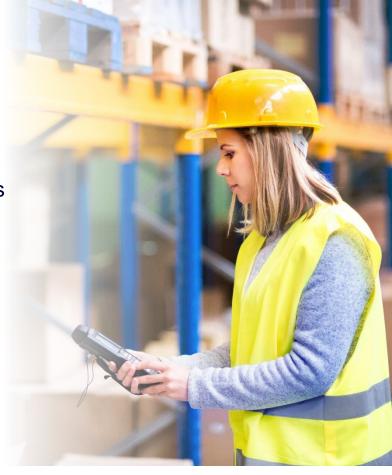

## **Demo: Inspect Purchase Receipts**

## New flow diagram ...

- Add 3 states
  - Add 3 field values
- Add 3 actions
- Add/Modify 6 transitions
- Delete 1 transition
- Add 1 dialog box

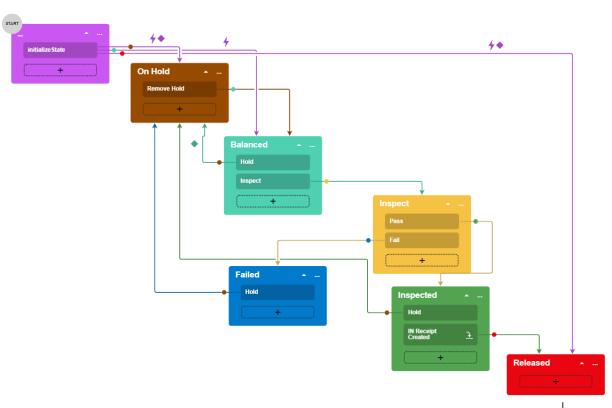

### Financial Scenario - Build in Code

#### Scenario:

Modify workflow for Invoices and Memo screen

#### Scenario Details:

- Modify order of existing composite/parent steps (pending email, pending print)
- Add additional state (pending review)
- Trigger events by workflow on field changes (subscribe on changing amount field trigger back to pending review state)

#### Benefits of Code

- Composite states easier to manage
- List of features only available by coding (for example: trigger events from workflow)

# **Customer Examples**

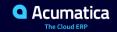

### **Custom Workflow: Sales Orders**

#### Scenarios from the Real World

- Added user defined fields on Sales Orders for use in customs reports
- Field values become available to customer only when Sales Order status is Shipping or Completed
- Used workflow to enable editing of UDF fields when status changed

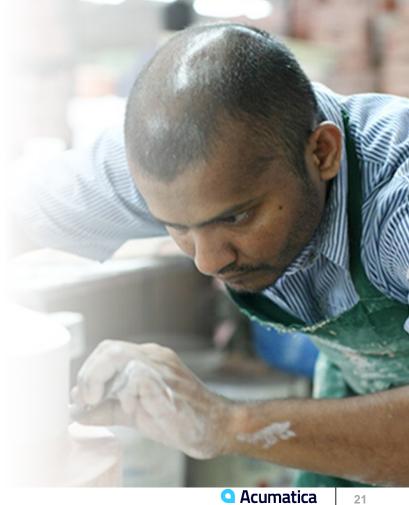

# **Custom Workflow : Appointments**

#### Scenarios from the Real World

- Field Service Appointments used for billing
- After appointment is closed, non-billable follow up might be required. The results need to appear on the invoice.
- Using workflow, notes are editable on completed appointments describing follow-up work
- Invoice is re-sent to clients with the additional notes

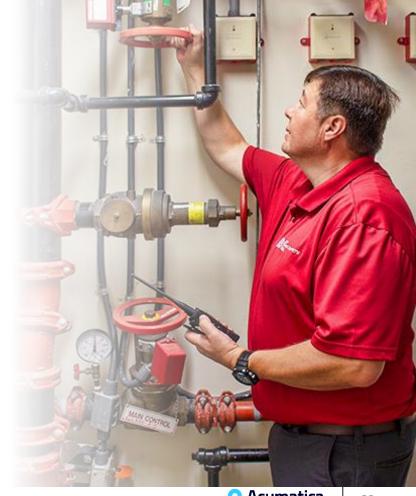

# **Custom Workflow: Cases & Payments**

#### Scenarios from the Real World

- Cases used for professional service projects and billing
- Different workflows, actions, and reason codes needed depending on case class
- Implemented custom field for follow up
- **Payments** screen add additional reports to the action menu

Processing

Void

Inquiries

Reports

Corrections

Customer Details

Card Processing

AR Register Detailed

Print Receipt

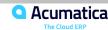

### **Custom Workflow: CRM**

Scenarios from the Real World

#### **Rainbow Treecare**

 Leads required changing lead status values to currently used terms "cold" and "warm"

### ReproTech

- Opportunities require different processing and reporting for pick-ups and drop-offs
- Implementation:
  - Added different flows depending on the opportunity ClassID

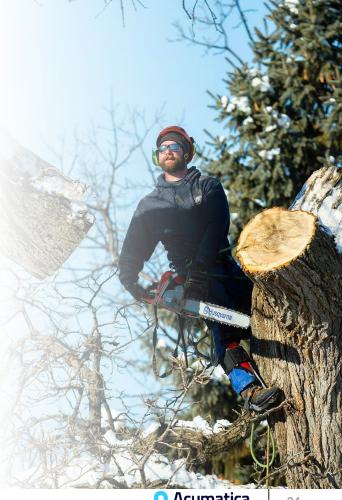

# **Custom Workflow: Sales Processing**

#### Scenarios from the Real World

#### PICS Telecom

- Sales of recycled telecom parts and equipment require processing by an export compliance group.
- Sales Orders contain user defined fields to capture export information.
- Shipments include an additional state called Export Hold which must be reviewed by the compliance team

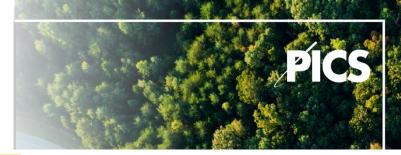

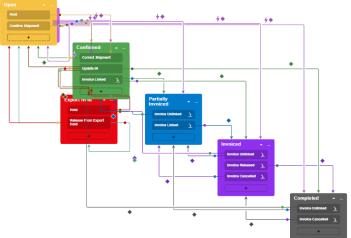

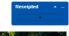

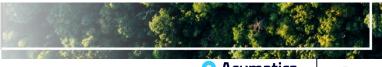

# What's New and What's Coming

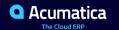

### **New and Planned Workflow Enhancements**

#### New in 2022 R1

- Change field values when entering or leaving a state
- Composite states to simplify building workflows
- Financial Screens support workflow changes

### **Coming Soon & Future Ideas\***

- Set drop down field value from target states (2022 R2)
- Conditional display for dialog boxes (2022 R2)
- Set default values for non-primary elements (2022 R2)
- Trigger business events from the Workflow Engine (2023 R1)
- Add parent states to diagram view

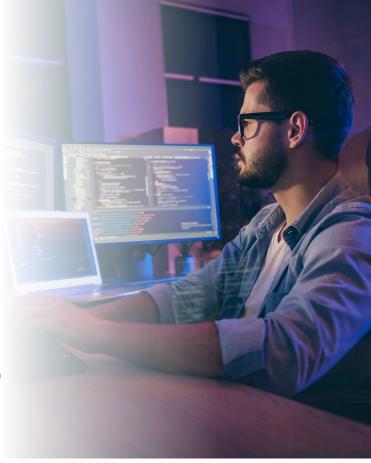

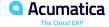

<sup>\*</sup> All future dates subject to change

# **Summary and Key Points**

- Workflow defined in Acumatica can be easily customized by both a developer using code and by an end user from workflow designer.
- Use Workflow to define customizable business logic.
- Workflow mechanism is a plain old finite state machine.
- Info and practice:
  - Open University Course <u>W150</u>
  - Code example: <u>Add Assignment to Opportunities</u>

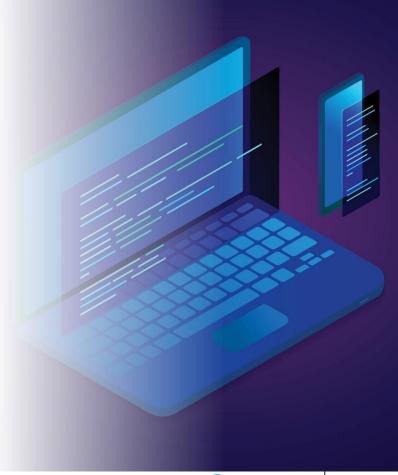

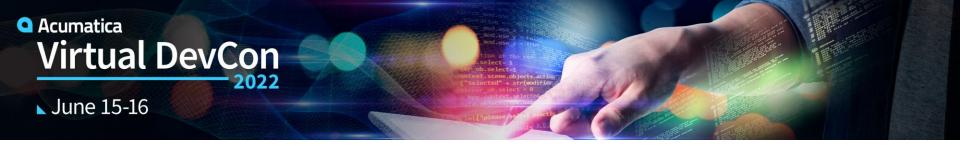

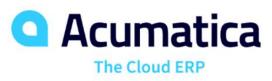

# Thank You!

www.acumatica.com/developers